Mit dem Werkzeug **WordART** können Sie Zierschriften für Logos oder Überschriften erstellen.

Öffnen Sie in Word ein neues Dokument:

## Unter **EINFÜGEN GRAFIK WORDART**

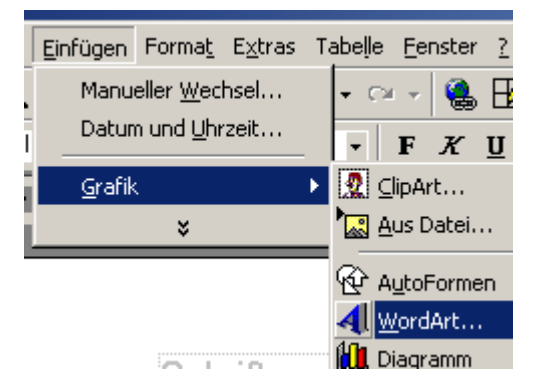

Öffnen Sie den **WORDART-Katalog** durch Anklicken eines Schriftzuges.

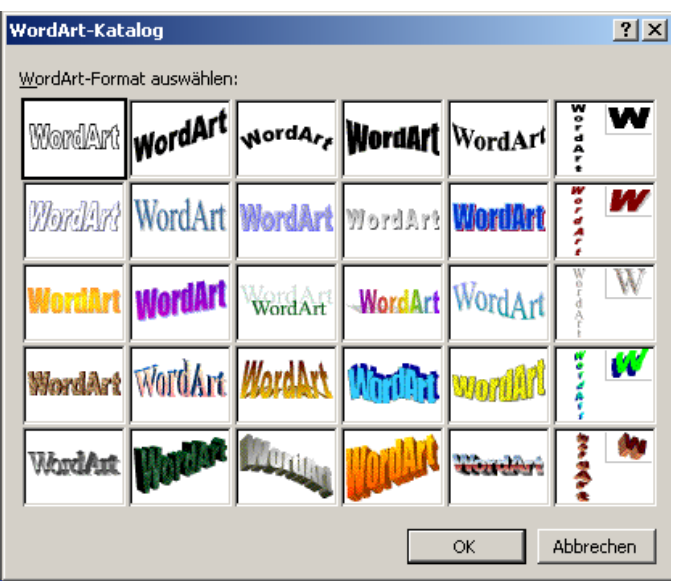

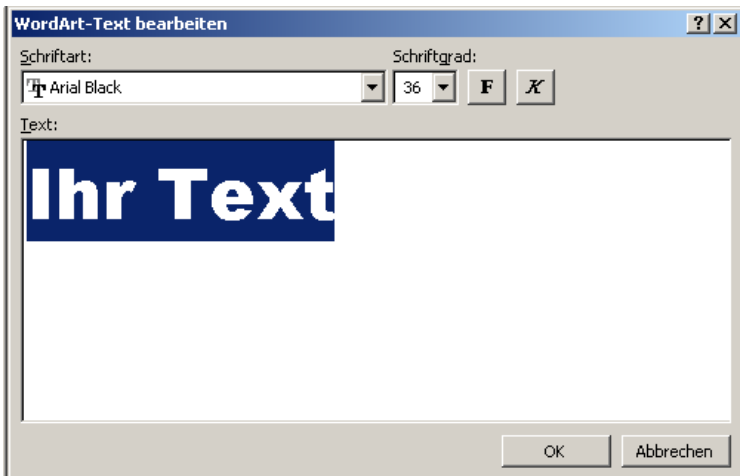

Unter WordArt – Text bearbeiten

tragen Sie Ihren gewünschten Text ein und wählen Sie Schrift, Schriftgröße und weitere Optionen.

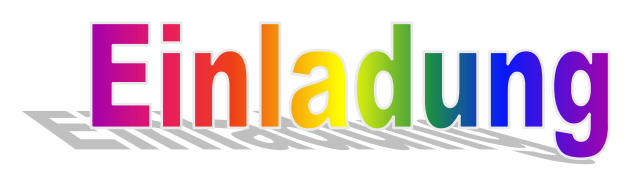

Jetzt erscheint Ihr Text in der vorgewählten Art.

Gleichzeitig öffnet sich ein kleines Fenster zur weiteren Textbearbeitung.

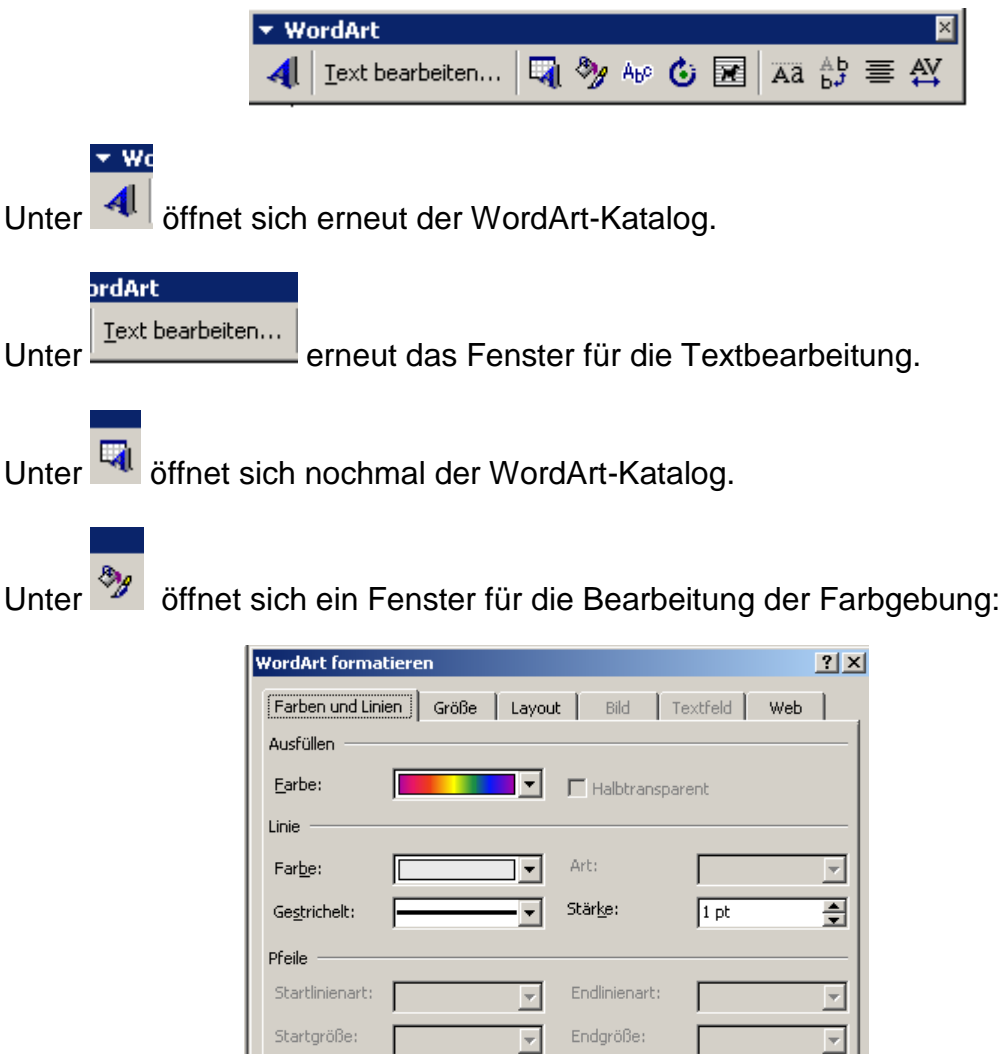

 $\overline{\alpha}$ 

Abbrechen

## Schriften erstellen mit WordART

Unter Farben und Linien kann man die Textfarbe, sowie die Außenlinie des Textes ändern.

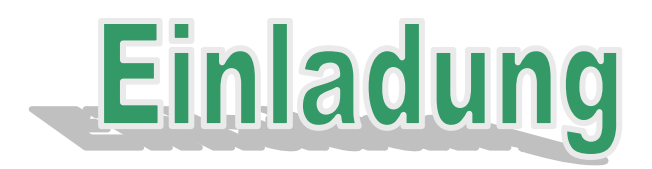

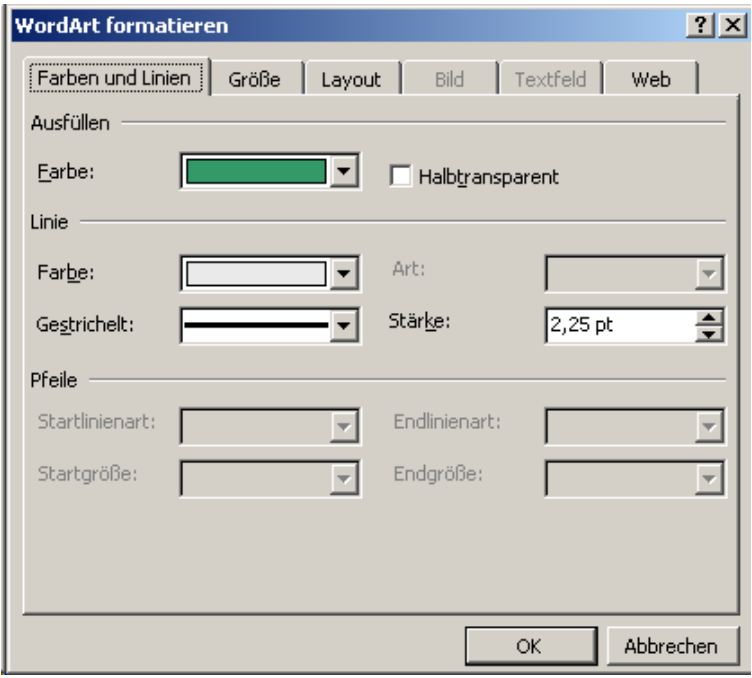

Unter Größe und Layout sind weitere Einstellungen möglich

Unter Abc kann dem Schriftzug ein verändertes Aussehen in der Form verliehen werden

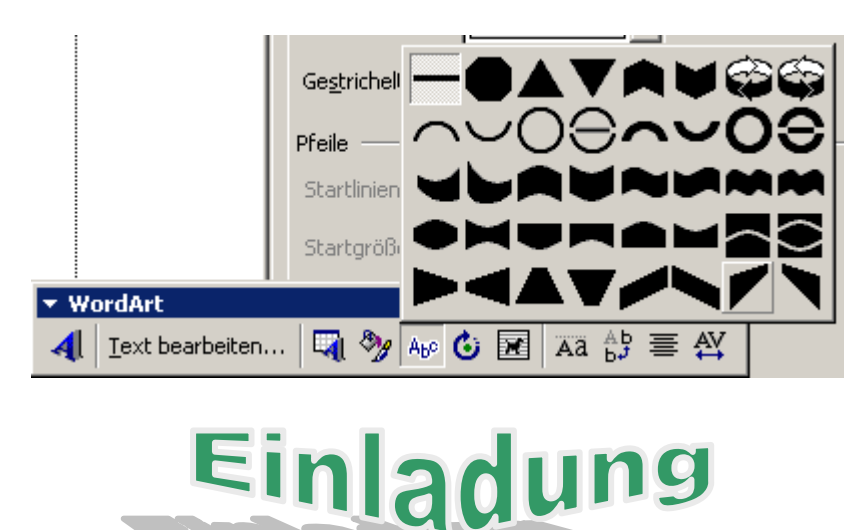

## Schriften erstellen mit WordART

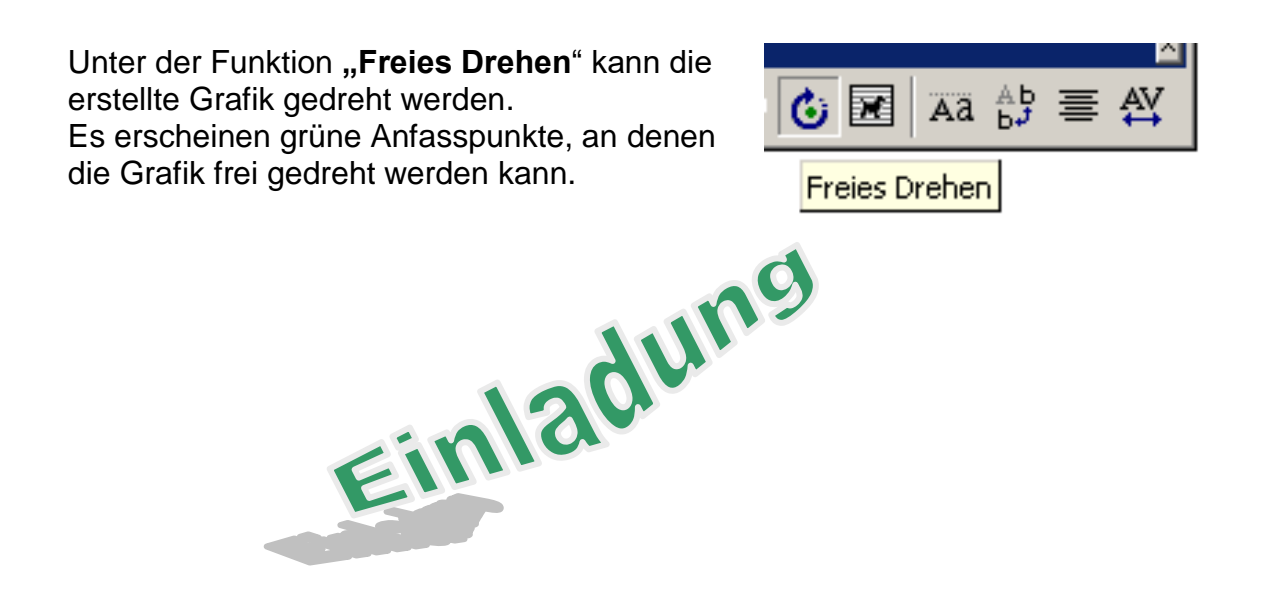

Unter **Kann der Textfluss in Verbindung mit der Grafik** festgelegt werden.

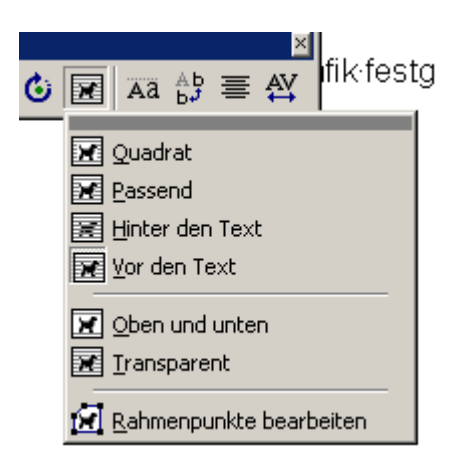

Mit den weiteren Symbolen können Laufweite der Buchstaben, sowie eine zentrierte Ausrichtung festgelegt werden.

Durch Anklicken mit der linken Maustaste und Festhalten kann die Grafik auch verschoben und an anderer Stelle (auch in der Kopfzeile z. B. als Logo) eingefügt werden.

Wenn Sie unter **Ansicht, Symbolleisten** die **Symbolleiste Zeichnen** noch zusätzlich einschalten, dann haben Sie am unteren Rand des Bildschirmes auch direkten Zugriff auf das **Symbol "WordART"** sowie weitere Bearbeitungsmöglichkeiten.